## **PBGC's E-filing Portal for Special Financial Assistance**

Main Log in Screen:

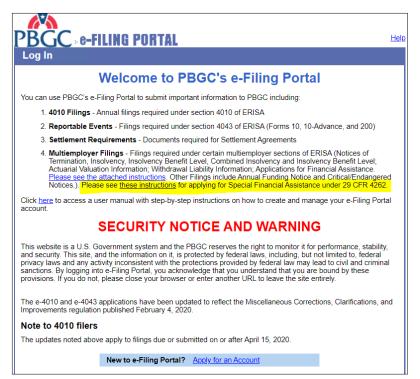

## Screen to Select Filing Type after plan administrator selects "Create New Filing" after logging in:

| Itiemployer - Filing Type Selection                                    |               |
|------------------------------------------------------------------------|---------------|
| Select a filing type:                                                  |               |
|                                                                        |               |
| Funding Notices:                                                       |               |
| O Notice of Critical Status                                            |               |
| O Notice of Endangered Status                                          |               |
| O Notice of Seriously Endangered Status                                |               |
| O Annual Funding Notice                                                |               |
| Financial Assistance:                                                  |               |
| O Application for Financial Assistance - Initial                       |               |
| O Application for Financial Assistance - Recurring                     |               |
| O Application for Financial Assistance - Special                       |               |
| Termination Notices:                                                   |               |
| O Notice of Termination                                                |               |
| O Withdrawal Liability Information                                     |               |
| O Actuarial Valuation Information                                      |               |
| Insolvency Notices:                                                    |               |
| O Notice of Insolvency                                                 |               |
| O Notice of Insolvency Benefit Level                                   |               |
| O Combined Notice of Insolvency and Notice of Insolvency Benefit Level |               |
|                                                                        |               |
|                                                                        |               |
|                                                                        | Cancel Next > |

**Basic Information Screen:** 

| pplication for Finan | F PORTAL<br>cial Assistance | - Special          |               |         |           |
|----------------------|-----------------------------|--------------------|---------------|---------|-----------|
| Required fields      |                             |                    |               |         |           |
|                      | *Plan name:                 |                    |               |         |           |
|                      | "EIN:                       | 0                  | ex. 33-333333 | 3) *PN: | (ex. 333) |
|                      | *Notice filer name:         | •                  |               |         |           |
|                      | *Role of filer:             | - select a value - | ~             |         |           |
| *Total :             | mount requested: \$         |                    |               |         |           |
|                      |                             |                    |               |         |           |
|                      |                             |                    |               |         |           |

Document Uploading Page (partial – the full list of document types is shown in following screen shot, next page):

| PBGC              | e-FILING PORTAL                                                                                                    | <u>Help</u> |
|-------------------|----------------------------------------------------------------------------------------------------|-------------|
| Application       | for Financial Assistance - Special                                                                                                    |             |
| Attached Docum    | nents                                                                                                    |             |
|                   |                                                                                                    |             |
| Click here to     | access filing instructions.                                                                                                    |             |
|                   | nts are required for this filing. If any of these documents are not available, provide an<br>in the "Comments" box below.                                                                                                    |             |
| Comments:         |                                                                                                    |             |
|                   |                                                                                                    |             |
|                   |                                                                                                    |             |
| File:             | Choose File No file chosen                                                                                                    |             |
| Document<br>Type: | - Select a document type -                                                                                                    |             |
| .,,,              | Attach                                                                                                    |             |
|                   | Maximum file size is 25MB. It may take a minute or two to attach large files. Please click<br>only once. To send files larger than 25MB, please contact<br>multiemployerprogram@pbgc.gov for additional instructions. For additional assistance,<br>send us an email or call 202-229-3018 or 202-229-6047. |             |
| 1. Financial a    | assistance request letter                                                                                                    |             |
| 2. Financial      | Assistance Application                                                                                                    |             |
| 3. Special Fi     | nancial Assistance Checklist                                                                                                    |             |
| 4. Financial a    | assistance spreadsheet (template)                                                                                                    |             |
| 5. Plan's mos     | st recent financial statement (audited, or unaudited if audited not available)                                                                                                    |             |

## List of Document Types:

| 1. Financial assistance request letter                                                                                       |  |  |
|----------------------------------------------------------------------------------------------------|--|--|
| 2. Financial Assistance Application                                                                                          |  |  |
| 3. Special Financial Assistance Checklist                                                                                    |  |  |
| 4. Financial assistance spreadsheet (template)                                                                               |  |  |
| 5. Plan's most recent financial statement (audited, or unaudited if audited not available)                                   |  |  |
| 6. List of all cash and investment accounts maintained for the plan                                                          |  |  |
| 7. Bank/Asset statements for all cash and investment accounts                                                                |  |  |
| 8. Rehabilitation plan (or funding improvement plan, if applicable)                                                          |  |  |
| 9. Zone certification                                                                                                    |  |  |
| 10. Benefit calculations and supporting data (i.e. accrued benefit, years of service, and etc.)                              |  |  |
| 11. Pension plan documents, all versions available, and all amendments signed and dated                                      |  |  |
| 12. Contributing Employers                                                                                                   |  |  |
| 13. Participant database                                                                                                    |  |  |
| 14. Latest annual return/report of employee benefit plan (Form 5500)                                                         |  |  |
| 15. Most recent actuarial valuation for the plan                                                                             |  |  |
| 16. Projections for special financial assistance (estimated income, benefit payments and expenses)                           |  |  |
| 17. Historical Plan Financial Information (CBUs, contribution rates, contribution amounts, withdrawal liability<br>payments) |  |  |
| 18. Other                                                                                                    |  |  |
|                                                                                                    |  |  |
| < Back Cancel Save & Next                                                                                                    |  |  |

## If you click on the "Help" button, you see this screen:

| PBGC -FILING PORTAL                                                                                                    |
|----------------------------------------------------------------------------------------------------|
| Multiemployer e-Filing Help                                                                                                    |
|                                                                                                    |
| Filing Assistance                                                                                                    |
| For further assistance, contact PBGC by sending an e-mail to <u>multiemployerprogram@pbgc.gov</u> , or by calling our toll-<br>free number at 1-800-736-2444 (ext. 3018 or 6047). Local callers may directly dial 202-326-4000 (ext. 3018 or 6047).<br>TTY/ASCI users may call the federal relay service toll-free at 1-800-877-8339 and ask to be connected to the<br>appropriate number. |
| Close Instructions                                                                                                    |
| PBGC.gov   Paperwork Reduction Act Notice                                                                                                    |

When the PBGC is not accepting applications, the radio button for Special Financial Assistance will not be visible:

| PBGC - EFILING PORTAL                                                                         | Helr            |
|-----------------------------------------------------------------------------------------------|-----------------|
| Multiemployer - Filing Type Selection                                                         | , <u>1997</u> 1 |
| Select a filing type:                                                                         |                 |
| Funding Notices:                                                                              |                 |
| O Notice of Critical Status                                                                   |                 |
| O Notice of Endangered Status                                                                 |                 |
| O Notice of Seriously Endangered Status                                                       |                 |
| O Annual Funding Notice<br>Financial Assistance:                                              |                 |
| O Application for Financial Assistance - Initial                                              |                 |
| <ul> <li>Application for Financial Assistance - Recurring<br/>Termination Notices:</li> </ul> |                 |
| O Notice of Termination                                                                       |                 |
| O Withdrawal Liability Information                                                            |                 |
| <ul> <li>Actuarial Valuation Information<br/>Insolvency Notices:</li> </ul>                   |                 |
| ○ Notice of Insolvency                                                                        |                 |
| O Notice of Insolvency Benefit Level                                                          |                 |
| $\bigcirc$ Combined Notice of Insolvency and Notice of Insolvency Benefit Level               |                 |
|                                                                                               | Cancel Next >   |
| PBGC.gov   Paperwork Reduction Act Notice                                                     |                 |

| Multiemployer Events: Filing Drafts |           | Create New                                          | ME Filing                          |
|-------------------------------------|-----------|-----------------------------------------------------|------------------------------------|
| EIN/PN                              | Plan Name | Type of Event                                       | Date Created                       |
| 22-222222/002                       | test      | Application for Financial<br>Assistance - Special   | 5/12/2021                          |
|                                     |           |                                                     | Delete Filing Reassign             |
| 21-1212121/222                      | test      | Application for Financial<br>Assistance - Recurring | 4/26/2021                          |
|                                     |           |                                                     | Edit Filing Delete Filing Reassign |
| 21-1212121/222                      | test      | Application for Financial<br>Assistance - Initial   | 3/26/2021                          |
|                                     |           |                                                     | Edit Filing Delete Filing Reassign |
| 21-1212121/222                      | test      | Application for Financial<br>Assistance - Recurring | 3/26/2021                          |
|                                     |           |                                                     | Edit Filing Delete Filing Reassign |